## 第 67 回東日本医科学生総合体育大会 陸上競技部門 開催要項

- 1. 主催:東日本医科学生体育連盟 獨協医科大学陸上競技部
- 2. 共催:(一財)栃木陸上競技協会
- 3. 期日:2024 年 8 月 10 日 (土)〜11 日 (日) 8 月 9 日 (金)を前日練習日とする。 (前日練習時間 トラック競技:14:00〜18:00 フィールド競技:14:00〜17:30) ◯競技開始:1日目 9:00(開会式 8:30)、2 日目 9:00 ※前日練習時間と競技開始時間に関しては変更の可能性あり
- 4. 会場:栃木県総合運動公園 (カンセキスタジアムとちぎ・投てき場) 〒321-0152 栃木県宇都宮市西川田 4-1-1 TEL:028-615-0581

前日練習場所: トラック競技:カンセキスタジアム フィールド競技:投擲場

5. 種目

男子 19 種目 100m、200m、400m、800m、1500m、5000m、110mH、400mH、3000mSC、4×100mR、4×400mR、 棒高跳、走高跳、走幅跳、三段跳、砲丸投、円盤投、ハンマー投、やり投

女子 15 種目 100m、200m、400m、800m、1500m、3000m、100mH、400mH、4×100mR、4×400mR、 走高跳、走幅跳、砲丸投、円盤投、やり投

- 6. 出場制限
	- (1) 各校1種目につき 3 名以内。補欠は1名以内(リレーは 2 名以内)。
	- (2) 1人につき、トラック種目・フィールド種目は合計3種目以内。 ※但し、リレーは除く
	- (3)リレーは各校 1 チームのみ。

#### 7. 参加資格

東医体陸上競技の参加資格者は、以下の全ての項目を満たす者のみとする。

- (1) 陸上競技協会または学連に選手登録している学生。
- (2) 医学部医学科(医学群)の学生。
- (3) 東医体選手登録を東医体運営本部エントリー局指定の手順で済ませた学生。
- (4) 東医体陸上競技主管校(獨協医科大学)に対して競技エントリーを済ませた学 生。
- (5) 事前に学生証のコピーを主管校(獨協医科大学)に提出している学生。
- (6) 競技招集時に顔写真の照合を行った学生。
- 8. エントリー料

1種目につき 1500 円、リレー1チーム 1500 円

#### 9. 競技規則

2024 年度日本陸上競技規則及び競技運営留意事項、本大会申し合わせ事項により実施 する。

10. 表彰について

各種目1〜8位までに表彰状、1〜3 位までにメダルを授与する。トラック種目、フィ ールド種目ともに決勝終了後 3 位までを表彰する。 大学対抗は男子の部と女子の部に分かれる。男女総合優勝校に優勝杯、表彰状、トロフ ィーを、総合 2 位と 3 位に表彰状とトロフィーを、4〜6 位には表彰状を授与する。最 優秀選手は男女各1名を選出し、表彰状と盾を授与する。

- 11.その他
	- (1)今後の情報連絡に関して 各大学への情報共有はメーリングリストと栃木陸協 HP にて行う。
	- (2) 大会中止の判断に関して 夏場における大会会場の天候は雷など天候が荒れる可能性がある。 雷が発生した場合、中止となる可能性がある。
	- (3)エントリー料について 申込後のエントリー料は如何なる理由においても返金しない。

#### 第 67 回東日本医科学生総合体育大会 陸上競技部門 申し込みについて

申込期間:7月13日〜20日

エントリー方法:下記資料参照

※補欠選手に関しては各校の代表者が指定されたエクセルにまとめた上で東医体実行委員 長の江原まで連絡すること。

※個人種目の正選手と補欠選手の入れ替えについては8月5日までに、東医体陸上競技実 行委員長の江原まで連絡すること。それ以降は、理由を問わず入れ替えは認められない。

ただしリレー競技に関しては競技当日オーダー用紙を TIC に提出する。詳細は「東医体競 技注意事項」を確認すること。

# NANS Web 申込みサービスの利用に関して

栃木陸協 記録情報委員会

栃木県で開催される競技会では、㈱ニシ・スポーツ社が提供する「NANS21v Web 登録サービス」を利用しエントリーを行っております。そのため、本競技会にお いても Web 申込みサービスを用いてエントリー作業を行っていただくようお願 いいたします。別添の「参加団体ユーザー向け 操作マニュアル」と以下に記す 注意点を参考に、期限内にエントリーを行っていただくようお願いいたします。

## <Web 申込みサービス URL>

## https://nishi-nans21v.com/

### <参考:エントリーまでのおおまかな流れ>

(「参加団体ユーザー向け 操作マニュアル」より抜粋)

●始めての利用

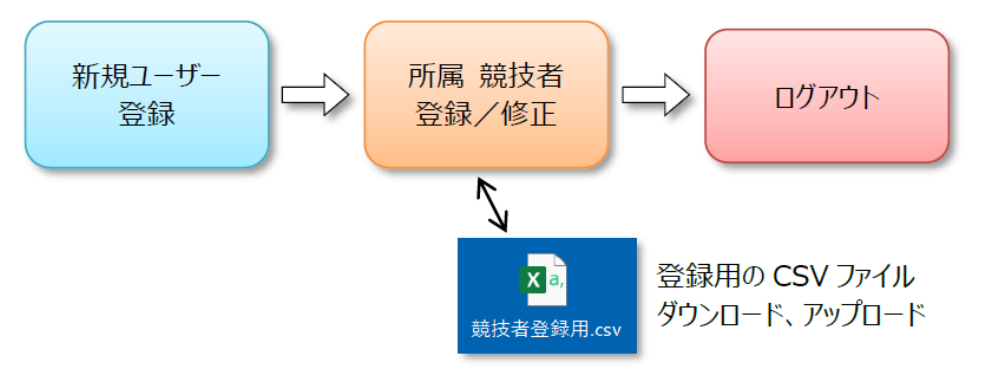

● 2回目以降の利用

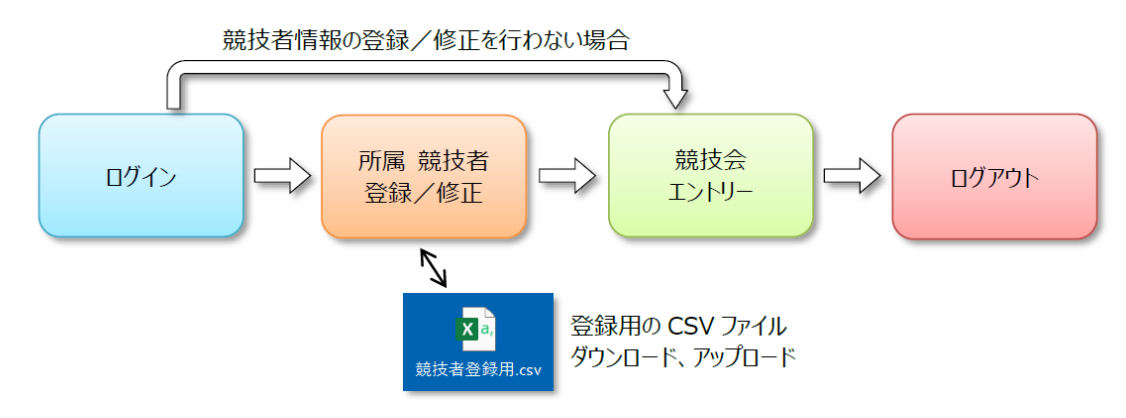

### 1 ユーザー登録について

Web 申込システムを利用するためのユーザーの登録を行います。併せて、参加 団体の情報を入力します。各項目については「参加団体ユーザー向け 操作マニ ュアル」(以下、マニュアルと略す)を参考にしたうえで、下記の点、特に注意 願います。

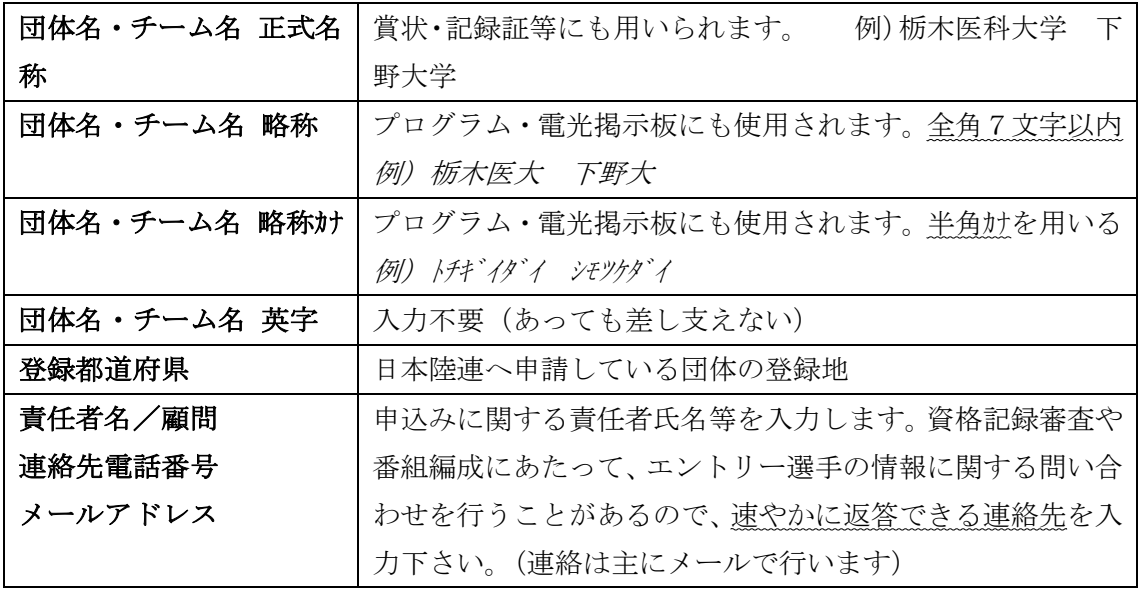

## 2 競技者(東医体出場選手)の登録について(マニュアル P.13~ 4. 競技者の 登録・編集)

マニュアルに基づいて作業を行って下さい。以下に、登録時の注意点を記しま す。

◆(公財)日本陸上競技連盟の JAAF-START(WEB 会員登録)との連携

 ・CSV ファイルを用いて、団体に所属する全ての競技者の情報を追加することができま す。

・各団体の登録担当と相談しながら作業を進めて下さい。

 ・エントリーシステムの仕様上、本競技会に出場しない選手が含まれていても問題あり ません。

◆個別の登録について(上記CSVを用いない場合 マニュアルP.28~ 4.2.個別登録)

- ・マニュアルに従い作業を行って下さい。
- ◆入力すべき項目について
	- ・公認競技会のため「JAAF ID」は必ず入力して下さい。(申請中の競技者のみ空欄可)
	- ・「ナンバー」は空欄にして下さい。(東医体専用のナンバーを主催者で割り当てるため)

3 エントリーについて

(マニュアル P.38~ 5.競技会へのエントリー(参加申し込み)操作 について)

エントリー完了までの作業フロー

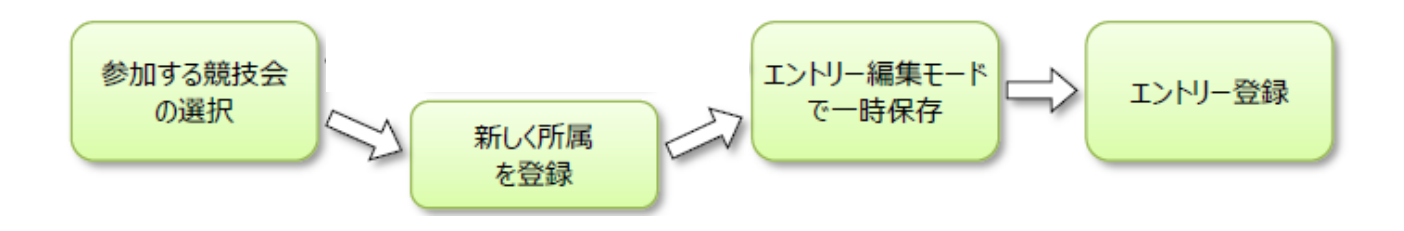

- ◆参加競技、資格記録の入力について
	- ・参加競技は間違いのないように選択して下さい。
	- ・資格記録は以下の条件を満たす記録を必ず用い、練習時の記録や見込みの記録を用い ることがないようにお願いします。公認記録がない者、種目については空欄のままで よい。

現大学入学~2024 年 7 月 13 日に実施された公認競技会における公認記録

•競技会名には当該資格記録を出した競技会を分かる範囲で入力して下さい。

◆その他、入力時の注意点

 ・本競技会にオープン参加の競技者はいないため、「OP」は未入力のままにしてくださ い。

- ・入力した情報は一時保存ができますが、一時保存時にエントリーのない競技者は一覧 から削除されるのでご注意下さい。
- ◆エントリーについて
	- ・一時保存しただけではエントリーされたことになりません。エントリーボタンの押下 によりエントリーが完了しますのでご注意下さい。
	- ・エントリー完了後も、エントリー期間内であれば修正は可能です。 マニュアル P.68~ 5.5 エントリー内容を変更する を参照して下さい。